# Otvorený softvér vo vzdelávaní, výskume a v IT riešeniach Žilina 1.-4. júla 2010

### TVORBA ŠABLÓN V LAT<sub>E</sub>XU

#### MURÍN, Michal, (SK)

Abstrakt. Napriek tomu, že L<sup>AT</sup>EX je uznávaným nástrojom na tvorbu dokumentov nielen vo vedeckých kruhoch, možnosť publikovať v tomto nástroji chýba vo viacerých časopisoch ale aj zborníkoch na Slovensku a v Čechách. Jedným z dôvodov môže byť, že hoci napísať text v LaTeXu s existujúcou šablónou je jednoduché, vytvoriť takúto šablónu na základe známych požiadaviek, už také jednoduché nie je. Článok sa preto venuje problematike tvorby šablón v LATEXu. Zameriava sa na postupy, ktoré umožnia čo najhodnovernejšie prerobiť existujúcu šablónu v MS Word na šablónu v L<sup>AT</sup>EXu. Avšak je vhodný pre každého koho zaujíma formátovanie textu v LATEXu. Článok predpokladá základnú znalosť práce s LATEXom.

## $1$  Uvod

LATEX je značkovací jazyk pre profesionálny typografický nástroj TEX. TEXje voľne dostupný nástroj, ktorého veľkou výhodou je, že umožňuje jednoducho oddeliť obsah dokumentu od nastavenia jeho vzhľadu. Táto výhoda ho predurčuje ako vhodného kandidáta na publikačný nástroj pre odborné časopisy a zborníky. Autorov totiž odbremeňuje od formátovania textu. Redaktorov zas odbremeňuje od kontroly, či v príspevkoch bolo dodržané požadované formátovanie.

LATEX sa na písanie dokumentov používa hlavne na akademickej pôde, kde sa bije o priazeň medzi používateľmi s populárnym programom MS Word, resp. Open Office Writer. Tomuto trendu sa prispôsobujú aj niektoré redakčné rady odborných časopisov a zborníkov a poskytujú šablónu v MS Word aj v L<sup>AT</sup>EXu. Avšak stále sa nájde dosť takých, ktoré umožňujú publikovať len vo formáte programu MS Word, prípadne OO Writer. Jedným z dôvodov, prečo k tomuto dochádza môže byť, že nemajú k dispozícii človeka, ktorý by prerobil šablónu v MS Word do LATEXu.

Nastaviť správne formátovanie v LATEXu nie je jednoduché, pretože LATEX nebol určený na to, aby si používatelia sami upravovali formátovanie. LATEX však poskytuje balíčkovací systém a možnosť vytvárať vlastné makrá. Tento využívajú skúsení používatelia na tvorbu

balíčkov, ktoré uľahčujú prácu menej skúseným používateľom. Chýba však dokumentácia, ktorá by komplexne popísala všetky možnosti formátovania dokumentu s využitím týchto balíčkov. Návrh takejto dokumentácie bude predstavený v článku.

# 2 Šablóna v L<sup>AT</sup>EXu

Ako má byť dokument naformátovaný je v LATEXu definované v súbore, ktorý sa nazýva trieda dokumentu (document class). Súbory triedy majú príponu .cls. Výber triedy sa nastavuje na začiatku dokumentu príkazom: \documentclass[voliteľné parametre]{trieda}.

L<sup>AT</sup>EX poskytuje tieto základné triedy: article, report, book, letter, slides. Medzi voliteľné parametre patria: *11pt,12pt* - veľkosť základného písma dokumentu, *a4paper,a5paper* rozmery strany, *twoside* - dvojstránková sadzba, *landscape* - rozloženie na šírku, . . . .

Formátovanie dokumentu môžeme meniť pomocou formátovacích príkazov L'TFXu. Musia nachádzať v preambule dokumentu $^{\rm l}$ , aby mali vplyv na celý dokument. Rozumnejšie je však mať ich umiestnené samostatnom súbore so šablónou, aby sa oddelil obsah od vzhľadu.

Zmeniť formátovanie je možné priamo úpravou niektorej triedy preddefinovanej LATEXom alebo inej dostupnej triedy. Súbor s takto zmenenou triedou sa musí nachádzať v tom istom adresári ako dokument. Názov triedy sa nastavuje povinným príkazom v triede \ProvidesClass{trieda}. Su´bor triedy musı´ mat' na´zov <*trieda*>*.cls*. Je nutne´ bud' nájsť a zmeniť existujúce príkazy, alebo doplniť nové príkazy nakoniec triedy.

Ďalšou možnosťou je vytvoriť nový súbor s príponou .sty, ktorý sa v L<sup>A</sup>TEXu nazýva balíček (package). Balíčky obsahujú makrá na poskytnutie nových alebo vylepšenie existujúcich funkcií LATEXu. Balíček musí obsahovať na začiatku príkaz \ProvidesPackage{balicek}. Názov balíčka musí mať tvar <balicek>.sty. Pridaním príkazu \usepackage{balicek} do preambuly dokumentu povieme LAT<sub>EX</sub>u, že má balíček použiť. Súbor balíčka sa musí nachádzať v rovnakom adresári ako dokument. Formátovacie príkazy, ktoré zadáme v balíčku, sa prejavia v dokumente, pokial'ich niektorý ďalší balíček v dokumente znovu nezmení.

Takto vytvorený súbor (trieda alebo balíček) obsahujúci potrebné formátovacie príkazy, môžeme distribuovať autorom. Im stačí doplniť zodpovedajúci príkaz do preambuly vytvoreného dokumentu. LAT<sub>EX</sub> už podľa formátovacích príkazov zabezpečí správne formátovanie.

### 3 Rozloženie strany

Každý časopis, resp. zborník používa inú veľkosť strán a iné odsadenie textu od okrajov strany. Tieto parametre sú nastavené v šablóne, ktorú dostanú autori, prípadne napísané v podmienkach. Správne nastavenie týchto parametrov je dôležité pre tlač výsledného dokumentu, ale aj pre kontrolu rozloženia a maximálneho povoleného rozsahu dokumentu. Preto je dôležité, aby bolo rozloženie strán v šablóne pre MS Word aj LATEX rovnaké. Zá-

<span id="page-1-0"></span><sup>&</sup>lt;sup>1</sup>Preambula dokumentu je časť, ktorá sa nachádza pred príkazom \begin{document}

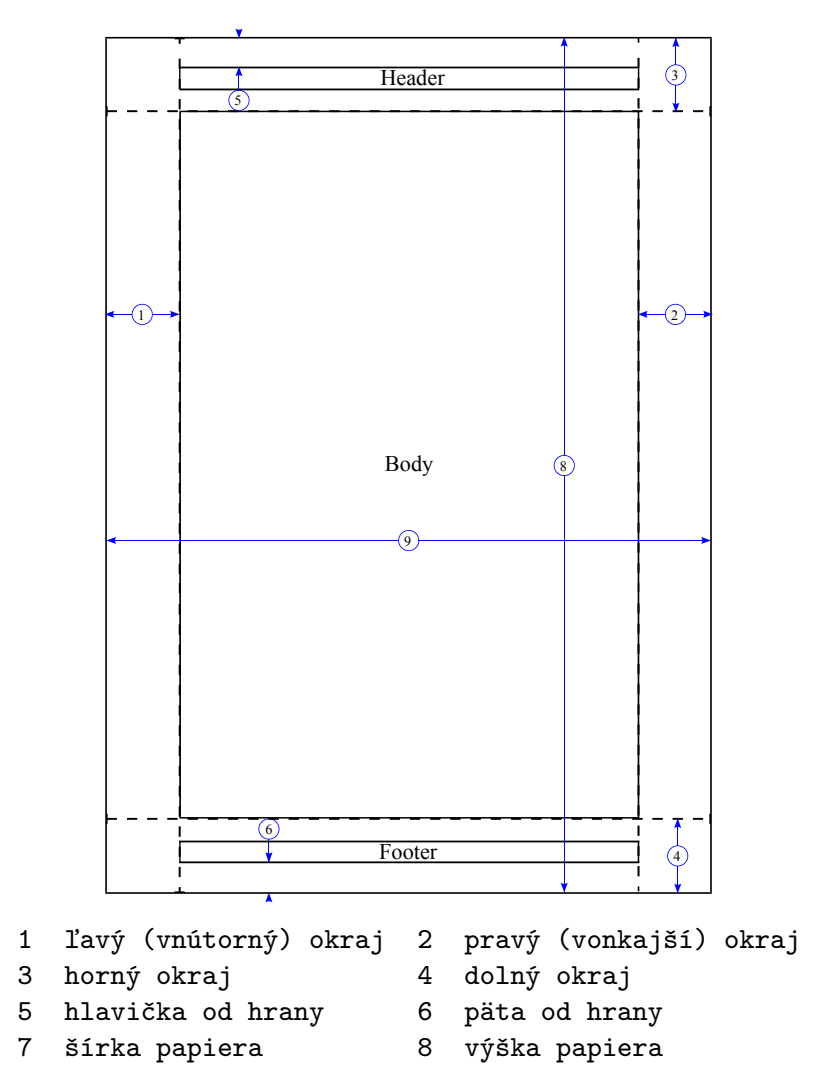

<span id="page-2-0"></span>Obrázok 1: Parametre rozloženia strany v programe MS Word

kladný problém však je v tom, že rozloženie strany sa v MS Word nastavuje pomocou iných parametrov s iným významom ako v LATEXu.

Na obrázku [1](#page-2-0) sú znázornené parametre a ich význam v MS Word. Parametre sa v programe nastavujú na záložke *Rozloženie strany*.

Na obrázku [2](#page-3-0) sú znázornené parametre a ich význam v programe LATEX. Popis obsahuje názvy premenných v LATEXu, v ktorých sa nachádzajú hodnoty parametrov. Keď je v dokumente spolu s triedou zadaný aj parameter *twoside*, premenná **\oddsidemargin obsahuje** hodnotu l'avého okraja pre nepárne čísla strán a \evensidemargin obsahuje hodnotu l'avého okraja pre párne čísla strán.

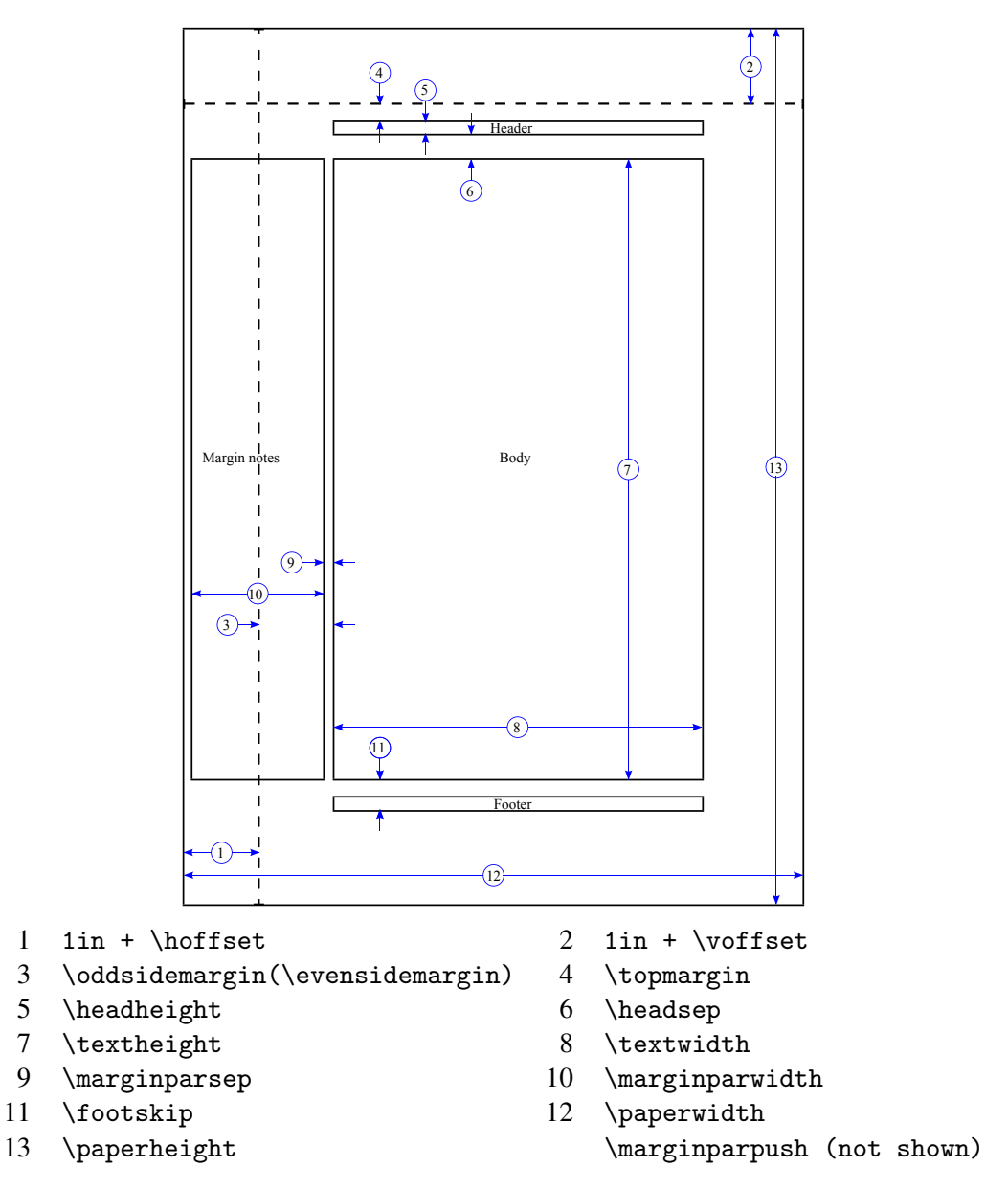

<span id="page-3-0"></span>Obrázok 2: Parametre rozloženia strany v programe LATEX [\[1\]](#page-9-0)

Ako vyplýva z obrázkov, nastaviť rozloženie strán v L<sup>AT</sup>EXu na základe rozloženia v MS Worde nebude jednoduché. Hodnoty parametrov môžeme nastaviť priamo príkazom \setlength{parameter}{hodnota}, avšak v takom prípade musíme správne vyjadriť hodnoty v LATEXu na základe vzájomných vzťahov medzi parametrami oboch programov. V tom nám môžu pomôcť spomínané obrázky.

LATEX ponúka jednoduchšie riešenie v podobe balíčka geometry. Ponúka totiž veľké množstvo rôznych parametrov na nastavenie rozloženia strán. Na základe zadaných parametrov balíček vypočíta a nastaví hodnoty skutočných parametrov znázornených na obrázku [2.](#page-3-0) Pre nastavenie rozloženia strán v LATEXu na základe rozloženia strán v MS Worde, zadáme v šablóne tento príkaz:

```
\usepackage[papersize={<výška papiera>,<šírka papiera>},
   hmargin={<ľavý(vnútorný)okraj>,<pravý(vonkajší) okraj>},
   vmargin={<horný okraj>,bottom=<dolný okraj>}
   headsep=<\headsep>,headheight=0cm,footskip=<\footskip>]
    {geometry}
```
Stále však ostáva jeden problém. Tento balíček neposkytuje možnosť zadať odsadenie hlavičky a päty od hrán papiera. Tieto hodnoty musíme preto ručne prepočítať na hodnoty z obrázku [2](#page-3-0) a doplniť do príkazu:

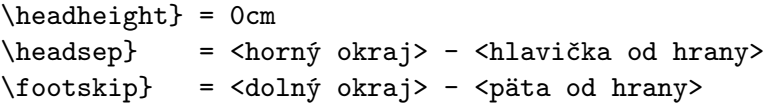

Hodnotu parametera \headheight doplní balíček fancyhdr (bude popísaný neskôr) na základe textu v hlavičke. Ďalšie parametre a funkcie balíčka geometry sa nachádzajú v oficiálnej dokumentácii [\[2\]](#page-9-1).

### 4 Písmo a odstavce

V L<sup>AT</sup>EXu sa štandardne používajú na zobrazenie textu fonty z rodiny *Computer Modern Roman*, ktoré sú navrhnuté priamo pre TEX. V súčastnosti sa už vo väčšine dokumentov pouzˇı´vaju´ fonty z rodiny *Times*. Distribu´cie LATEXu preto ponu´kaju´ aj fonty z rodiny *Adobe Times*. Odporúčané príkazy, pre nastavenie fontov sú:

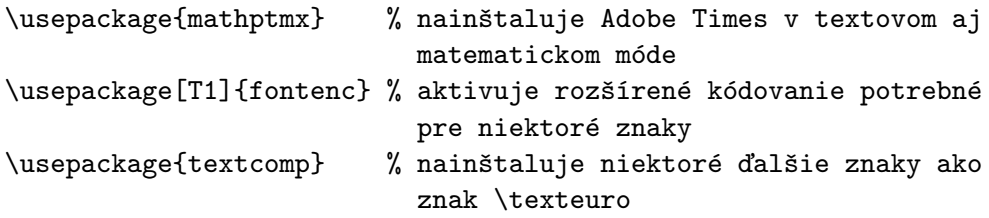

Informácie o ďalších fontoch a ich balíčkoch je možné nájsť v [\[3\]](#page-9-2)

Veľkosť hlavného textu dokumentu sa nastavuje ako voliteľný parameter triedy: \documentclass[11pt]{trieda}.

Rozostupy medzi riadkami môžeme nastaviť pomocou príkazu \linespread{pomer}. Balíček setspace ponúka nastavenie pomocou týchto logických príkazov: \singlespacing, \onehalfspacing, \doublespacing, . . . .

 $LTFX$  má preddefinované príkazy na zmenu veľkosti písma (\small, \normalsize, \large, . . . ) a odporu´cˇa sa ich pouzˇı´vanie namiesto priameho definovania vel'kosti na danom mieste. V prípade, že nastavenie popísané vyššie nevyhovuje, je možné predefinovať priamo tieto prı´kazy. Predefinovanie prı´kazu \normalsize bude mat' efekt len na text so základnou veľkosťou písma:

```
\renewcommand{\normalsize}{
   \fontsize{veľkosť}{rozostup riadkov}
   \selectfont} % nutné pre aktiváciu zmeny fontu
```
Medzera medzi odstavcami sa nastavuje pomocou parametra \parskip. Na rozdiel od programu MS Word, v LATEXu sa nenastavuje samostatne odsadenie od vrchne´ho odstavca a od spodného. Odsadenie prvého riadku odstavca od ľavého okraja textu sa nastavuje pomocou parametra \parindent.

## 5 Nadpisy

Veľkosť a odsadenie nadpisov závisí v LATEXu, podobne ako v MS Word, od úrovne nadpisu. V L<sup>AT</sup>EX<sub>u</sub> sa nadpisy oddel'ujú od okolitého textu príkazmi, ktoré predstavujú jednotlivé úrovne: \part{},\chapter{},\section{},\subsection{},\subsubsection{}. Samozrejme môžeme definovať ďalšie úrovne, ak to je potrebné. Úrovne \part{}, \chapter{} môžeme pouzˇit'len s triedou dokumentu *book*.

Počet úrovní, ktoré majú byť číslované môžeme zmeniť príkazom:

\setcounter{secnumdepth}{počet úrovní}

Každá úroveň má priradený parameter *level*. Úroveň \chapter{} má level 0. Úroveň  $\setminus$ section $\}$  level 1. Úroveň bude číslovaná, len ak *level*  $\leq$  *secnumdpeth*.

Nadpisy sú štandardne číslované arabskými číslicami. LATEXzabezpečuje správne číslovanie počítadlami. Počítadlo každej úrovne nadpisov má rovnaký názov ako samotná úroveň. V LAT<sub>E</sub>Xu je však zaužívané pravidlo, že príkaz na volanie hodnoty počítadla má tvar the<názov počítadla>. Číslovanie môžeme teda zmeniť príkazom:

\renewcommand{\the<názov úrovne>}{vzor číslovania}

Príklad:

\renewcommand\thesubsection{\thesection.\alph{subsection}}.

K dispozícii sú tieto formáty číslovania:

```
\arabic{počítadlo} % hodnota počítadla ako arabská číslica
\roman{počítadlo} % hodnota počítadla ako malá rímska číslica
\Roman{počítadlo} % hodnota počítadla ako veľká rímska číslica
\alph{počítadlo} % hodnota počítadla ako malé písmeno
\Alph{počítadlo} % hodnota počítadla ako veľké písmeno
```
Ďalším problémom je, ako zmeniť veľkosť a odsadenie nadpisov. Sú len dve možnosti. Buď to si zadefinovať vlastný príkaz aj s číslovaním, alebo predefinovať existujúce príkazy. Predefinovať existujúce príkazy môžeme príkazom:

```
\renewcommand{name}{\@startsection
    {name}{level}{indent}{beforeskip}{afterskip}{style}}
```
Príkaz \@startsection vytvára nové úrovne, ale môžeme ho použiť aj na predefinovanie existujúcich [\[4\]](#page-9-3). Príkaz má niekoľko vstupných parametrov:

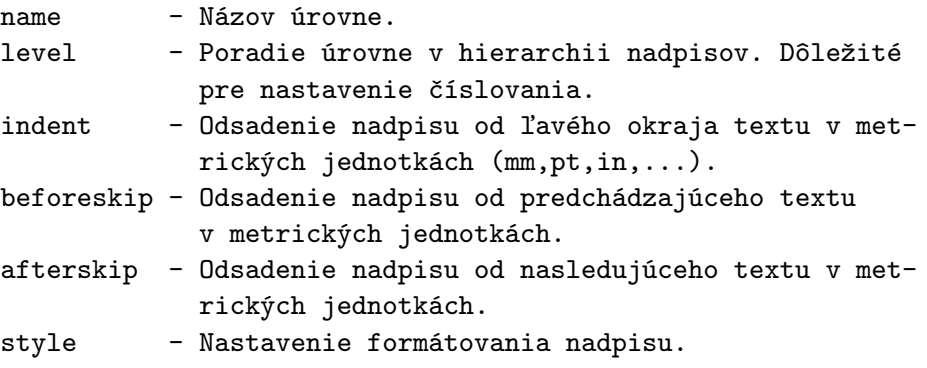

Príklad použitia:

```
\renewcommand{\section}{\@startsection
    {section}{1}{0pt}{18pt}{1pt}{\normalsize\bf\MakeUppercase}}
```
### 6 Hlavička a päta

Vzhľad hlavičky a päty môžeme nastaviť pomocou preddefinovaných štýlov, použitím príkazu \pagestyle{štýl}. L<sup>AT</sup>EXposkytuje viacero štýlov. Za zmienku stojí štýl *plain*, ktorý vloží do stredu päty číslo strany. Maximálnu flexibilitu však pri tvorbe hlavičky a päty poskytuje balíček **fancyhdr** a jeho štýl *fancy*.

Príklad použitia balíčka:

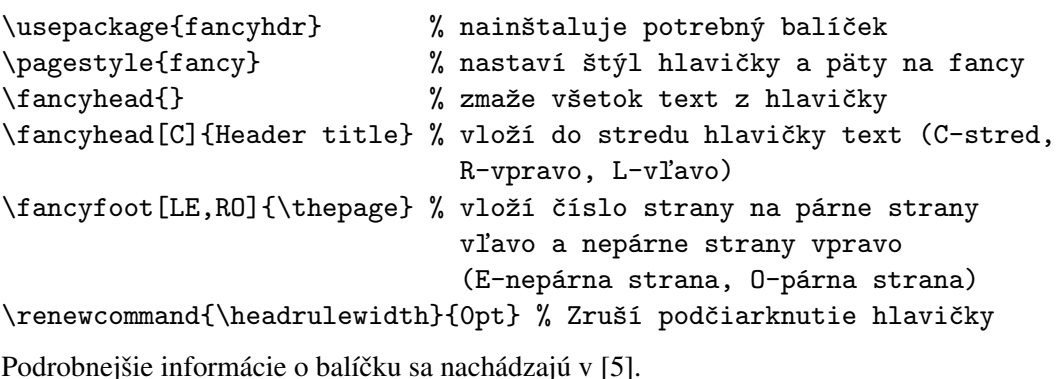

### 7 Popisy a odsadenie tabuliek, obra´zkov a vzorcov

Pri tvorbe štandardných tried dokumentov v LATEXu sa príliš nebral ohľad na popisy tabuliek a obrázkov. Výsledok je, že popisy sa od ostatného textu nijako nelíšia a neexistuje jednoduchý spôsob ako zmeniť ich formátovanie (orientáciu, veľkosť, zvýraznenie názvu popisu, ...). Riešením tohto problému je balíček caption.Balíček nainštalujeme a nastavíme v ňom potrebné parametre príkazom:

\usepackage[options]{caption}

Príklad použitia:

\usepackage[labelfont=bf,labelsep=space]{caption}

Význam niektorých parametrov:

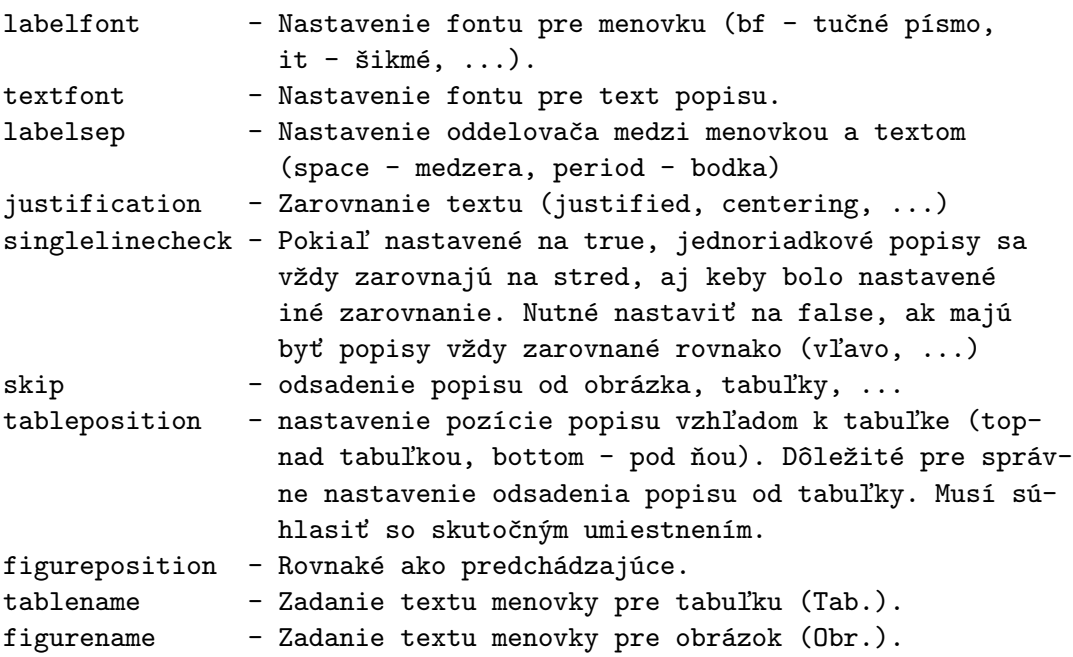

Podrobnejšie informácie o balíčku sa nachádzajú v [\[6\]](#page-9-5).

LATEXnecháva dosť veľa voľného miesta medzi plávajúcimi objektmi (tabuľka, obrázok, ...) navzájom, ale aj medzi nimi a okolitým textom. Odsadenie medzi plávajúcimi objektmi môžeme zmeniť príkazom \setlength{\floatsep}{hodnota}. Podobne odsadenie medzi plávajúcim objektom a okolitým textom môžeme nastaviť príkazom: \setlength{\textfloatsep}{hodnota}.

Odsadenie matematických vzorcov od okolitého textu môžeme nastaviť zmenou hodnoty \abovedisplayskip a \belowdisplayskip. Dˇ alsˇie informa´cie nastavenı´ odsadenı´ je možné nájsť v [\[7\]](#page-9-6).

### 8 Bibliografia

Použitú literatúru môžeme v L<sup>AT</sup>EX<sub>u</sub> písať priamo do dokumentu pomocou prostredia *thebibiliography*, alebo do samostatného súboru s príponou .**bib** v štruktúrovanom formáte BIBTEX. Výhoda písania vo formáte BIBTEX (okrem nesporných výhod pre autora, ktoré tu ale nebudeme popisovať) je, že formátovanie bibliografie zabezpečí LATEX. Tým odpadajú starosti editorovi s kontrolou dodržiavania predpísaného formátovania. Správne formátova-nie bibliografie zapísanej autorom priamo v dokumente, musí zabezpečiť sám autor [\[8\]](#page-9-7).

Aké formátovanie má LATEX použiť na bibliografiu v BIBTEXu mu povieme príkazom \bibliographystyle{styl}, ktorý umiestnime do šablóny. Na výber máme niekoľko sˇtanadardny´ch sˇty´lov: *plain* - abecedne utriedena´ literatu´ ra; *abbrv* - podobne´ ako plain; *unsrt* - literatúra utriedená podľa výskytu,... (vzhľad jednotlivých štýlov na [\[9\]](#page-9-8)).Keby predsa len žiaden nevyhovoval môžeme si vytvoriť vlastný pomocou balíčka custom-bib.

Z ktorých súborov vo formáte BIBT<sub>E</sub>X má L<sup>AT</sup>EX naimportovať referencie, musí zadať autor príkazom \bibliography{subory oddelene ciarkou bez pripony} na mieste, kde má byť literatúra.

LATEX necháva medzi jednotlivými položkami bibliografie dosť veľké medzery. Medzery je možné zmenšiť komplikovaným spôsobom alebo použitím balíčka **natbib**. Uvádzame nasledujúci príklad použitia niektorých formátovacích príkazov balíčka **natbib** [\[10\]](#page-9-9):

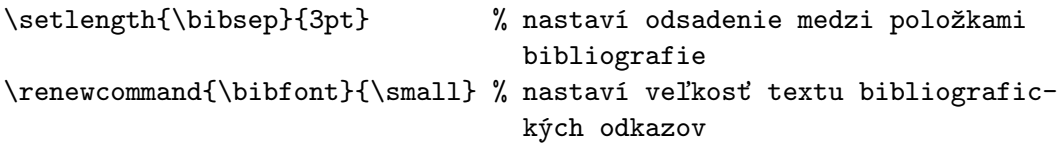

Balíček je vhodný aj v prípade, keď nechceme robiť číselné citácie, ale citácie na základe kombinácie autor-rok. Toto je však možné len v prípade písania bibliografie vo formáte BIBT<sub>E</sub>X. LATEXu musíme povedať, aby použil upravené verzie šablón z balíčka (plainnat, *abbrvnat*, *usrtnat*, . . . ).

Nadpis sekcie, v ktorej sa nachádza bibliografia vypisuje LATEX. Aký nadpis má vypísať, určuje podľa nastaveného jazyka dokumentu. Nie vždy však LATEXom zvolený nadpis vyhovovuje. Nadpis môžeme zmeniť príkazom: \renewcommand{\refname}{novy nazov}.

### 9 Záver

V článku som sa zaoberal problematikou formátovania a tvorby šablón v typografickom nástroji LATEX. Nespornou výhodou písania dokumentov v LATEXu je, že autor sa môže pri písaní sústrediť na obsah a formátovanie môže prenechať sofistikovaným algoritmom v LATEXu. Aj napriek tejto výhode sa možnosť písať príspevky v LATEXu ujala len u časti odborných časopisov a zborníkov na Slovensku a v Čechách. Jedným z dôvodov môže byť aj chýbajúca dokumentácia, ktorá by sa komplexne zaoberala formátovaním textu a tvorbou šablón v L<sup>AT</sup>FXu.

Cieľom tohto článku bolo zhrnúť postupy pre formátovanie textu v LATEXu dostupné na internete a doplnené o moje postrehy do ucelenej podoby tak, aby umožnili v krátkom čase vytvoriť jednoduchú šablónu pre dokumenty písané v LATEXu na základe šablóny dostupnej v programe MS Word.

Zaujímavým úvodom do zákutí LAT<sub>EX</sub>u je tiež publikácia [\[11\]](#page-9-10).

### Literatúra

- <span id="page-9-0"></span>[1] Latex/page layout, . URL [http://en.wikibooks.org/wiki/LaTeX/Page\\_](http://en.wikibooks.org/wiki/LaTeX/Page_Layout) [Layout](http://en.wikibooks.org/wiki/LaTeX/Page_Layout).
- <span id="page-9-1"></span>[2] Hideo Umeki. *The geometry package*, 5.3 edition, 3 2010. URL [ftp://ftp.tex.](ftp://ftp.tex.ac.uk/tex-archive/macros/latex/contrib/geometry/geometry.pdf) [ac.uk/tex-archive/macros/latex/contrib/geometry/geometry.pdf](ftp://ftp.tex.ac.uk/tex-archive/macros/latex/contrib/geometry/geometry.pdf).
- <span id="page-9-2"></span>[3] Walter Schmidt. *Using common Postscript fonts with EIFX*, 9.2 edition, 9 2004. URL [http://www.ctan.org/tex-archive/macros/latex/required/psnfss/](http://www.ctan.org/tex-archive/macros/latex/required/psnfss/psnfss2e.pdf) [psnfss2e.pdf](http://www.ctan.org/tex-archive/macros/latex/required/psnfss/psnfss2e.pdf).
- <span id="page-9-3"></span>[4] Emma Pease. Latex sections, 3 2006. URL [http://help-csli.stanford.edu/](http://help-csli.stanford.edu/tex/latex-sections.shtml) [tex/latex-sections.shtml](http://help-csli.stanford.edu/tex/latex-sections.shtml).
- <span id="page-9-4"></span>[5] Piet van Oostrum. *Page layout in EIFX*. Dept. of Computer Science, Utrecht University, 3 2004. URL [http://www.ctan.org/tex-archive/macros/latex/contrib/](http://www.ctan.org/tex-archive/macros/latex/contrib/fancyhdr/fancyhdr.pdf) [fancyhdr/fancyhdr.pdf](http://www.ctan.org/tex-archive/macros/latex/contrib/fancyhdr/fancyhdr.pdf).
- <span id="page-9-5"></span>[6] Axel Sommerfeldt. *Customizing captions of floating environments using the caption package*, 4 2008. URL[http://tug.ctan.org/tex-archive/macros/latex/](http://tug.ctan.org/tex-archive/macros/latex/contrib/caption/caption-eng.pdf) [contrib/caption/caption-eng.pdf](http://tug.ctan.org/tex-archive/macros/latex/contrib/caption/caption-eng.pdf).
- <span id="page-9-6"></span>[7] Tim Love. Squeezing space in latex, 8 2009. URL [http://www.eng.cam.ac.uk/](http://www.eng.cam.ac.uk/help/tpl/textprocessing/squeeze.html) [help/tpl/textprocessing/squeeze.html](http://www.eng.cam.ac.uk/help/tpl/textprocessing/squeeze.html).
- <span id="page-9-7"></span>[8] Latex/bibliography management, . URL [http://en.wikibooks.org/wiki/LaTeX/](http://en.wikibooks.org/wiki/LaTeX/Bibliography_Management) [Bibliography\\_Management](http://en.wikibooks.org/wiki/LaTeX/Bibliography_Management).
- <span id="page-9-8"></span>[9] Bibligraphy styles. URL [http://amath.colorado.edu/documentation/LaTeX/](http://amath.colorado.edu/documentation/LaTeX/reference/faq/bibstyles.pdf) [reference/faq/bibstyles.pdf](http://amath.colorado.edu/documentation/LaTeX/reference/faq/bibstyles.pdf).
- <span id="page-9-9"></span>[10] *Reference sheet for natbib usage*, 8.31a edition, 11 2009. URL [ftp://ftp.tex.ac.](ftp://ftp.tex.ac.uk/tex-archive/macros/latex/contrib/natbib/natnotes.pdf) [uk/tex-archive/macros/latex/contrib/natbib/natnotes.pdf](ftp://ftp.tex.ac.uk/tex-archive/macros/latex/contrib/natbib/natnotes.pdf).
- <span id="page-9-10"></span>[11] Helena Jasenská and Anna Švedová. LATEX úvodná príručka, 5 1996. URL [http:](http://kms.sk/~mazo/tex/Latex-help.pdf) [//kms.sk/~mazo/tex/Latex-help.pdf](http://kms.sk/~mazo/tex/Latex-help.pdf).

#### Kontaktná adresa

#### Michal MURI<sup>N</sup> (Ing.),

Katedra matematických metód FRI ŽU v Žiline, Univerzitná 1,  $01026$  Žilina, <michal.murin@fri.uniza.sk>